# **Desenvolvimento de um sistema para academias com acompanhamento da rotina de treino**

## **Ariel Lopes de Almeida 1 , Ricardo Frohlich da Silva<sup>2</sup>**

<sup>1</sup>Curso de Sistemas de Informação – Universidade Franciscana CEP 97010-032 – Santa Maria – RS – Brasil

ariel.almeida@ufn.edu.br<sup>1</sup>, ricardo.frohlich@ufn.edu.br<sup>2</sup>

*Abstract: Given the growth in the number of people seeking a better quality of life through sport, this study consists of the development of a web platform for management and interaction between the physical educator and the practitioner. In order to achieve this objective, we chose the Feature Driven Development methodology to determine the software construction processes, making use of PHP along with the MySQL database management system. In this way, it is intended to approach the practitioner who is seeking solutions to assist in their training.*

*Resumo: Dado o crescimento do número de pessoas buscando uma melhor qualidade de vida por meio do esporte, este estudo consiste no desenvolvimento de uma plataforma web destinada à gestão e a interação entre o educador físico e o praticante. Para conseguir conquistar tal objetivo, optou-se pela metodologia Feature Driven Development para determinação dos processos de construção do software, fazendo uso das linguagens de programação PHP juntamente com o sistema gerenciador de banco de dados MySQL. Dessa forma, pretende-se aproximar o praticante que está buscando soluções para auxiliar no seu treino.*

### **1. Introdução**

De acordo com pesquisa do Ministério da Saúde realizada pela Vigilância de Fatores de Risco e Proteção para Doenças Crônicas (Vigitel) em 2017, os brasileiros apresentam hábitos mais saudáveis, como por exemplo, a prática de atividade física aumentou 24,1% nos últimos oito anos. Ainda, de acordo com a pesquisa divulgada, apesar de mais da metade da população das capitais estarem com excesso de peso, a população está mais preocupada com a sua saúde.

Juntamente com o aumento da prática de atividade física, notou-se também uma crescente preocupação em termos de saúde e bem estar, como por exemplo, pessoas preocupadas em manter uma alimentação saudável paralelamente à prática de exercícios físicos, ao buscar acompanhamento médico junto à nutricionistas e outros especialistas, como o próprio *personal trainer* [Vigitel 2017]. Estes têm relevante missão de atuar no planejamento, prescrição, supervisão e coordenação de projetos e programas de atividades físicas, recreativas e esportivas em diversas áreas e instituições, como clubes, academias, centros esportivos, hospitais e empresas de saúde e bem-estar, bem como desenvolver programas de treinamentos personalizados [Lima 2015].

Com o aumento do número de pessoas preocupadas com a qualidade de vida e com o aumento de profissionais atuantes como educadores físicos, a tecnologia tende a acompanhar tal evolução. A exemplo disto, é possível citar os relógios que monitoram a frequência cardíaca e estimam as calorias gastas, ou ainda, camisetas que estimulam os músculos. Estas tecnologias destacaram-se neste mercado e vêm sendo utilizadas a serviço das atividades físicas com o objetivo de melhorar o desempenho do praticante, ou mesmo, para que ele possa acompanhar posteriormente estes dados [Stange 2017].

Fundamentado na problemática apresentada e em razão do amplo uso da tecnologia, o objetivo deste trabalho é desenvolver uma aplicação web responsiva voltada à gestão de academias. Nela, os profissionais poderão cadastrar novos praticantes, agendar análises preliminares do condicionamento físico, realizar anamneses de forma mais completa a rápida, dentre outras funções inerentes à sua rotina de trabalho. Observado o uso corrente de *smartphones* nestes ambientes, também será desenvolvida uma aplicação para dispositivos móveis utilizando *WebView,* uma extensão da classe *view* do Android que permite que aplicativos abram a janela do navegador de internet do *smartphone* de forma interna (sem ter que "chamar" o navegador externamente, consumindo assim menos recursos do aparelhos) voltado ao praticante, que está buscando soluções que auxiliem no seu treino e lhe dê uma visão geral da sua forma física.

### **1.1. Objetivo geral**

O objetivo do presente trabalho é desenvolver uma aplicação web responsiva para auxiliar no gerenciamento da academia, assim como apoiar na tomada de decisões. Em contrapartida, por parte do praticante, este poderá ter acesso ao seu treinamento personalizado por meio de uma aplicação *mobile* juntamente com uma visualização de seus dados diariamente e verificar como está progredindo com o seu objetivo*.*

### **1.2. Objetivos específicos**

Os objetivos específicos mostram como ocorre o estudo e pesquisa para preparação e implementação deste projeto. São eles:

- **●** Estudar sobre o controle gerencial de academias;
- **●** Planejar os softwares com sua respectiva documentação e processos;
- Utilizar a metodologia FDD (*Feature Driven Development*) no projeto da aplicação, finalizando-a de modo positivo;
- Utilizar o *framework* Laravel para agilizar e facilitar a construção do sistema como um todo.
- Estudar e desenvolver no padrão de arquitetura MVC (*Model*, *View*, *Controller*)
- Desenvolvimento de um painel de controle para gerenciamento de toda a plataforma fazendo uso da linguagem de programação PHP;

## **2. Referencial Teórico**

Nesta seção serão abordados conceitos e fundamentos teóricos acerca do assunto, pertinentes para o entendimento da pesquisa, assim como abordará uma breve análise sobre trabalhos similares já desenvolvidos, subsídios importantes para melhor entendimento e à concepção e desenvolvimento do objeto proposto.

### **2.1. Automatização de academias**

A automatização de processos pode trazer diversas mudanças positivas para os negócios, uma vez que o investimento em tecnologia implica soluções de automatização de processos,

otimizando fluxos internos, e melhores experiências do cliente, já que oferecem mais conforto e comodidade no relacionamento entre as partes [Nalim 2016].

Conforme Chandler (1990), a diversificação é um elemento fundamental para compreender esta gestão. Em alguns casos, as academias tornaram-se mais que exclusivamente um local onde se praticam exercícios físicos, são empresas com apelos à diversificação, onde criaram-se serviços de estética e comércio de alimentos direcionados à esta cultura. Coloca-se em questão os aspectos fundamentais para a definição do negócio: o tipo de tecnologia utilizada, as necessidades dos clientes e identificação dos grupos de clientes [Pereira 1995].

Ainda segundo Nalin (2016), dentro do estudo voltado à gestão automatizada de academias está o maior controle e monitoramento dos processos internos, aumento da eficiência e produtividade, melhor relacionamento com o cliente, a partir de informações de perfil, preferências e propensões de consumo.

#### **2.2. Exercícios físicos**

A atividade física pode ser definida como qualquer movimento corporal produzido pela musculatura esquelética que requer gasto de energia acima dos níveis de repouso. Sua prática é fundamental em qualquer idade e tem sido considerado um meio de preservar e melhorar a saúde e a qualidade de vida do ser humano [Freire *et al.* 2014].

A atividade física também estimula a produção de endorfina e feniletilamina, substâncias químicas cerebrais relacionadas à sensação de bem-estar [Lucas *et al.* 2018].

#### **2.2.1 Avaliação Física**

Essencial ao trabalho do profissional de educação física, a avaliação física visa reunir elementos que fundamentam as decisões do profissional [Steinhilber 2012]. O Conselho Federal de Educação Física (CONFEF) recomenda que tal avaliação seja realizada detalhadamente pelo profissional antes da elaboração de um treino, pois havendo fatores de risco que possam ser agravados pela atividade, o profissional deverá solicitar uma avaliação médica especializada, buscando identificar restrições e estabelecer linhas de orientação para prescrições de exercícios apropriados [CONFEF 2015].

### **2.2.2 Índice de massa corporal (IMC)**

O IMC é um método simples, considerado de fácil aplicação e de baixo custo, que gera indicadores para identificar grupos que necessitam de intervenção nutricional. Por esses motivos, é um dos métodos mais utilizados para realizar a composição corporal de indivíduos [Caltran *et al.* 2012].

Para realizar este cálculo tem-se:

$$
IMC = \underline{Peso (kg)}
$$

Altura²

#### **Equação 1. Cálculo do IMC**

#### **2.2.3. Anamnese**

As anamneses são essenciais para o reconhecimento de um diagnóstico médico e consistem em um processo de coleta de dados das biografias dos pacientes à luz de uma hipótese. Segundo Filho (1994), diferentemente do exame físico, onde o médico ou o educador físico se resume a analisar os aspectos fisiológicos do paciente, a anamnese é uma espécie de "entrevista" feita pelo profissional, onde o "paciente" é submetido a uma série de perguntas que ajudarão a identificar um breve histórico de lesões que podem intervir/influenciar na execução das atividades e na saúde do praticante.

### **2.3. Tecnologias a serem utilizadas**

Esta seção apresentará as ferramentas computacionais necessárias para o desenvolvimento do software e do aplicativo proposto.

## **2.3.1. AdminLTE**

O AdminLTE é um tema de estilos *open-source* (código aberto) que ficou bastante conhecido por sua facilidade em desenvolver aplicações para painéis administrativos e de controle de sistemas web. O tema foi desenvolvido utilizando o *framework* com componentes responsivos, tornando-os visualizáveis em qualquer plataforma [Almsaeed 2018].

## **2.3.2. Laravel**

O Laravel é um framework de desenvolvimento para a linguagem de programação [PHP](https://secure.php.net/), livre e *open source*, amplamente utilizado para o desenvolvimento de sistemas web onde se deseja utilizar o padrão MVC (Model, View, Controller), cujo principal objetivo é permitir que se trabalhe de forma estruturada e rápida [João Roberto 2017]. Como características proeminentes deste framework pode-se citar sua sintaxe simples, um sistema dedicado e modular com gerenciador de dependências, diversas formas de acesso a banco de dados relacionais e vários outros utilitários no auxílio do desenvolvimento e manutenção do sistema a ser implementado [Laravel 2018].

## **2.3.3. Padrão MVC** *(Model, View, Controller)*

O MVC é um padrão arquitetural para implementação de softwares. Com ele é possível criar aplicativos que separam os diferentes aspectos da aplicação (entrada lógica, lógica de negócios e lógica de interface do usuário), fornecendo uma rigidez entre esses elementos. Ainda, o padrão promove a estrita separação de responsabilidade entre componentes de uma interface gráfica onde a lógica da interface do usuário pertence no modo de exibição (view), a lógica de entrada pertence o controlador (controller) e a lógica comercial pertence no modelo (model) [Santos et al. 2010].

### **2.3.4** *Feature-Driven Development* **(FDD)**

FDD é uma metodologia ágil, criada em 1997, para gerenciamento e desenvolvimento de software [FDD 2018]. Para Silva *et al.* (2009) FDD, é uma metodologia de desenvolvimento de software que contempla alguns benefícios provenientes de processos rigorosos. A metodologia FDD possui algumas características de processos ágeis, tais como: foco no desenvolvimento, interação constante com o cliente e entrega frequente da versão do produto.

Segundo Cunha (2008), o FDD procura simplificar o desenvolvimento e gerenciamento de software através da divisão do processo em apenas duas fases: a primeira chama-se "Concepção e Planejamento", já a segunda fase é chamada de "Construção".

Conforme Goyal (2008), a metodologia FDD consiste em cinco processos: desenvolvimento do modelo abrangente, construção da lista de funcionalidades, planejamento por funcionalidade, detalhamento por funcionalidade e construção por funcionalidade.

### **3. Trabalhos relacionados**

Nesta seção serão apresentados os trabalhos relacionados ao sistema proposto, os quais possuem algumas características semelhantes ao presente trabalho, com o intuito de contribuir como base de conhecimento para a elaboração e organização desse projeto. Ainda, conterá uma breve análise de cunho prático sobre aplicativos já existentes.

### **3.1. O uso da tecnologia da informação em academias**

No trabalho de Ribeiro *et al.* (2016) foi apresentado uma análise de satisfação de três gestores de academia de determinada cidade, na qual foi feita uma elaboração de caráter qualitativo, onde a técnica de coleta de dados deu-se através de um questionário estruturado com perguntas e respostas, buscando assim definir detalhadamente os processos gerenciais de utilização no sistema "SCA" (nome do software analisado), para assim enxergar a utilização da tecnologia da informação como um suporte para o seu negócio.

### **3.2. Sistema para gerenciamento de academia**

No trabalho de Souza (2011), é apresentado o desenvolvimento de um software, cujo objetivo é auxiliar o educador físico na avaliação dos praticantes, com a finalidade de guardar informações convenientes para o acompanhamento do treino e também controlar as matrículas dos mesmos, por meio dos registros de cadastros. O sistema foi desenvolvido na IDE (*Integrated Development Environment*) Eclipse Galileo e utilizou as tecnologias Java, a ferramenta Hibernate, ambiente gráfico iReport, e o framework para gerar relatórios Jasper Reports.

### **3.3. Aplicativo móvel para academia: Estudo de tecnologias e desenvolvimento**

No trabalho de Soares (2016), foi desenvolvida uma aplicação móvel onde foi possível analisar o gerenciamento de fichas de exercícios físicos, o gerenciamento de treinos, e as avaliações físicas dos praticantes no ambiente das academias.

A aplicação foi desenvolvida utilizando o *framework* de desenvolvimento de aplicações móveis *Phonegap*, que utiliza tecnologias da web como o HTML, CSS e Javascript, criando assim aplicações híbridas, ou seja, que são compatíveis com várias plataformas sem se preocuparem com API's de plataformas específicas, como por exemplo, o Android e o iOS.

### **3.4. Considerações sobre os trabalhos correlatos**

No trabalho de Ribeiro et. al (2016), foi apresentado uma forma de elaboração de análise do software onde a coleta de dados deu-se através de questionários, buscando qualificar a utilização dos processos do sistema.

Já os respectivos softwares posteriores, desenvolvidos respectivamente em linguagem de programação Java para *desktop* e a utilização do *framework* Phonegap, estão vinculadas com a mesma problemática de aperfeiçoar os processos e de auxiliar na agilidade na gestão e, principalmente, na assistência do educador físico juntamente com o praticante. No entanto, o trabalho a ser desenvolvido diferenciar-se-á dos demais pela visão do praticante com a questão organizacional do seu tempo e o do seu instrutor em relação ao auxílio na gestão da academia, pois será desenvolvido na linguagem PHP (*Personal Home Page*), utilizando o Javascript, HTML (*HyperText Markup Language*) e o CSS (*Cascading Style Sheets*) para a criação do sistema gerencial da academia, e para auxiliar o praticante será desenvolvido uma aplicação *mobile.* Mediante análise dos trabalhos expostos, percebe-se que tanto no aspecto funcional, quanto em relação a tecnologias utilizadas, ambos deixam a desejar. Dessa forma, o diferencial computacional a ser desenvolvido será retratado no desenvolvimento do sistema, na aplicação administrativa do gestor e na aplicação do praticante*,* fazendo uso de tecnologias recentes e importando-se com as interfaces das aplicações.

### **3.5. Aplicativos comerciais no mercado**

Nesta seção serão apresentados alguns aplicativos relacionados ao sistema proposto que possuem algumas características semelhantes ao presente trabalho, com o intuito de contribuir como base de conhecimento para a elaboração e organização desse projeto.

#### **3.5.1. Aplicativo Academia Pro**

É um aplicativo disponibilizado na Play Store (loja de aplicativos do Android), com o objetivo de auxiliar o praticante demonstrando os exercícios por meio de vídeos e uma listagem dos tipos de exercícios disponíveis de acordo com o objetivo esperado.

Além de o aplicativo permitir que se crie uma ficha de treino, contém também receitas chamadas de anabólicas e alguns suplementos alimentares, informando como devem ser utilizados. Segundo a página do aplicativo, ainda há outras funcionalidades disponíveis, como por exemplo, a inserção de medidas, cálculo IMC (Índice de Massa Corporal) e algumas receitas pertinentes ao contexto.

#### **3.5.2. Aplicativo Gym WP**

Também disponibilizado na Play Store, é uma aplicativo com o objetivo de gerenciar os treinos, estimar o cansaço após o término da atividade e monitorar as variações de peso constantemente.

O aplicativo permite acompanhar todos os treinos por meio da ficha que é desenvolvida pelo próprio praticante, o mesmo se dá para o cálculo de IMC e o percentual de gordura corporal. Por ter algumas funcionalidades do aplicativo restritas a usuários pagantes, não foi possível testar todas as funcionalidades informadas na descrição do aplicativo, como fazer a escolha por treinos prontos.

#### **3.5.3. Conclusão sobre os aplicativos comerciais**

Todos os aplicativos em questão evidenciam a importância que a tecnologia vem adquirindo nesse meio frente à crescente demanda de produtos de alta qualidade no setor. Um dos pontos mais notáveis em relação a ambos, é o fato de que seu foco é a interação, unicamente, do cliente com a aplicação, sendo possível que ele mesmo elabore seus treinos, sem o devido acompanhamento de um profissional do ramo. Por isso, sob o ponto de vista profissional, tal situação pode ser apontada como uma falha das aplicações, uma vez que a ficha de treino não é elaborada por um profissional devidamente habilitado, mas sim pelo próprio usuário, o que pode acarretar em diversos problemas para o praticante, inclusive sérias lesões físicas, quando não houver um acompanhamento adequado.

### **4. Projeto**

O sistema proposto terá o seu funcionamento no âmbito gerencial, onde o educador físico poderá cadastrar o praticante, agendar uma avaliação, cadastrar anamneses - com o intuito de diagnosticar alguma possível lesão que possa se tornar mais grave com a atividade física - e compor de forma personalizada o treino do praticante.

O framework selecionado para o desenvolvimento do projeto em questão foi o Laravel, dada sua crescente popularidade. Ainda, possui uma equipe de desenvolvedores ativa, além de ter uma grande comunidade e boa aceitação no mercado de trabalho [Google Trends 2019].

#### **4.1. Desenvolver um modelo abrangente**

Neste processo é realizado um estudo detalhado sobre o domínio do negócio, além da definição do escopo do projeto [Silva *et al.* 2009]. Na Figura 1 é apresentado o diagrama de domínio deste projeto, mostrando assim uma visão geral das entidades e de suas dependências.

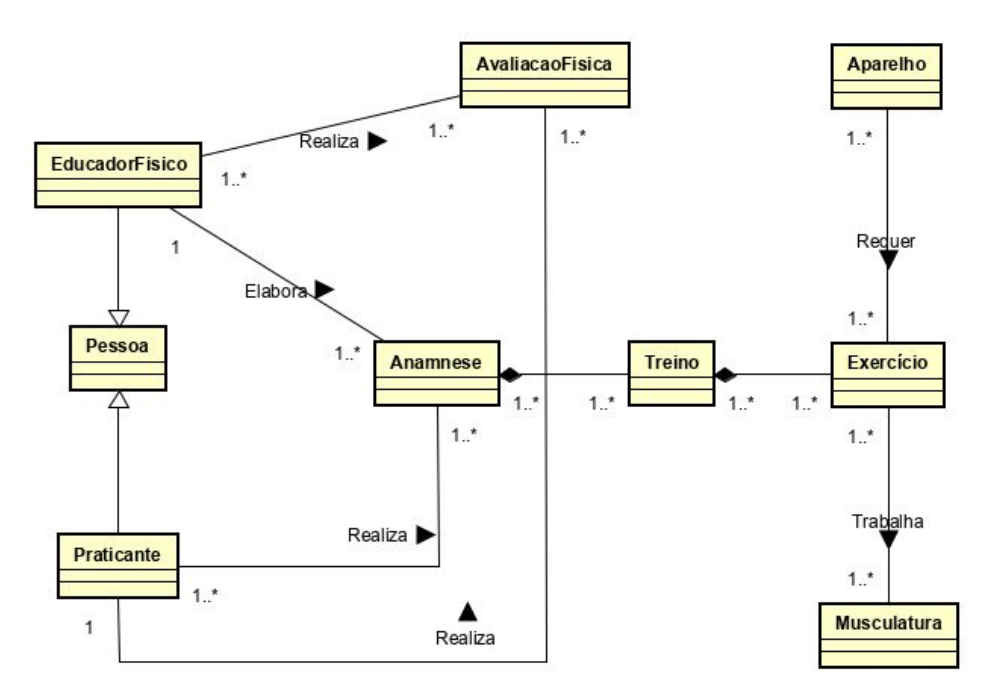

**Figura 1. Diagrama de domínio**

### **4.2. Detalhar por funcionalidade**

Esta etapa da metodologia tem como finalidade possibilitar o entendimento do fluxo de execução do sistema, quais as atividades que podem ser realizadas e como funciona seu tratamento dentro do mesmo [Heptagon 2017].

Na Figura 2, apresenta-se o Diagrama de Classes representando, portanto, classes implementadas, representando seus objetos e suas características (atributos e métodos).

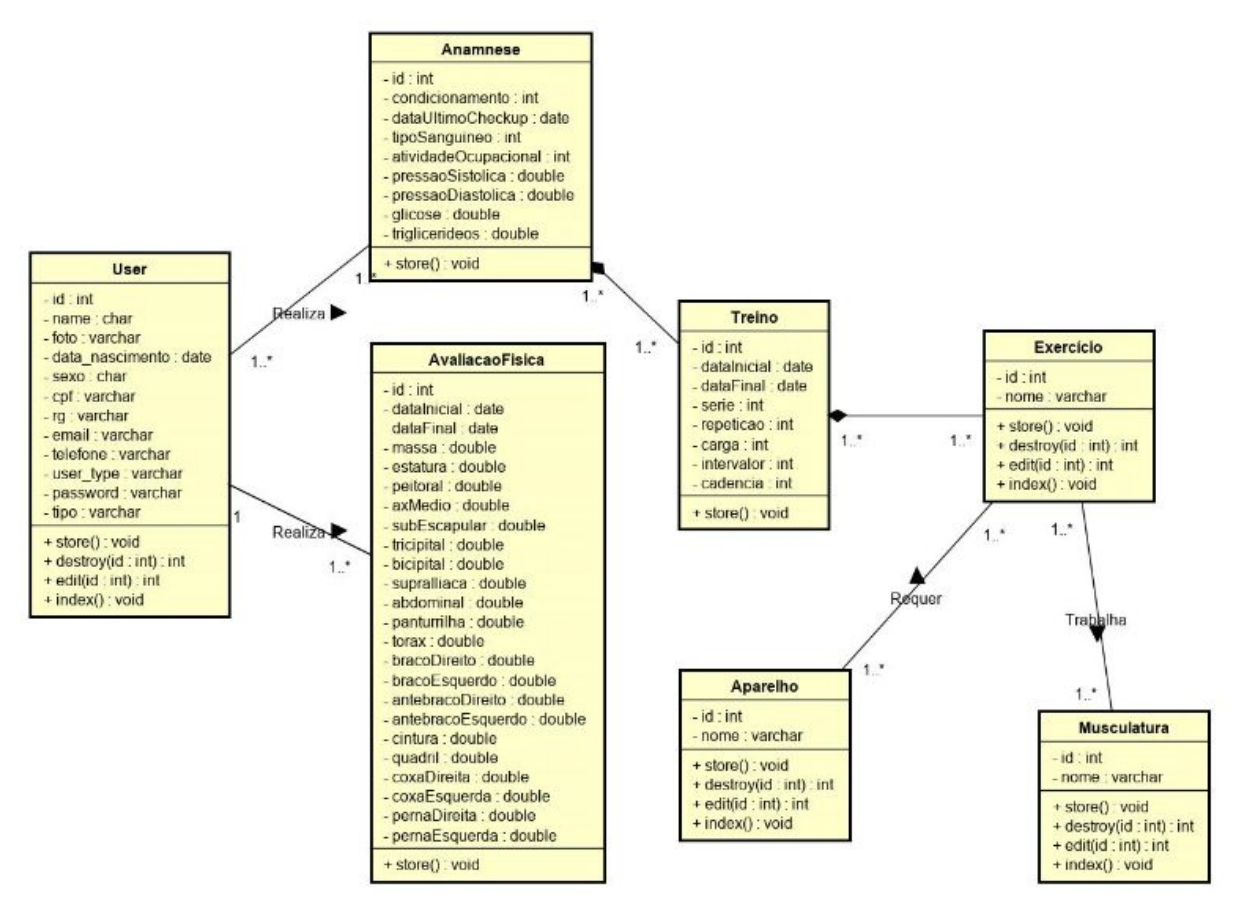

**Figura 2. Diagrama de Classes**

Logo abaixo apresenta-se a listagem de funcionalidades disponibilizadas na aplicação web e na aplicação *mobile*.

- **Cadastro de praticante:** permite ao educador cadastrar novos praticantes inserindo seus dados pessoais.
- **Cadastro de musculaturas:** permite ao educador cadastrar a musculatura que ele irá trabalhar de forma específica.
- **Cadastro de aparelhos:** permite ao educador cadastrar novos aparelhos para que ele possa vincular aos exercícios e a musculatura posteriormente.
- **● Cadastro de exercícios:** aqui é possível cadastrar exercícios, relacionado com a musculatura que ele trabalha e o exercício que o praticante irá realizar.
- **Anamnese:** inserção de dados médicos fundamentais para que se proponha o treino mais adequado possível com as necessidades e limitações do praticante.
- **Exames:** cadastro de exames para verificação ou em forma de armazenamento para consultas posteriores.
- **Avaliação inicial:** inserção de dados mais específicos em relação a estrutura corporal do praticante.
- **Ficha de treino:** personalização do treino de cada praticante conforme objetivo, indicando o grupo muscular, os exercícios específicos, número de séries e de repetições, assim como as cargas a serem utilizadas.
- **Evolução dos praticantes:** utilizando a aplicação *mobile*, o praticante poderá visualizar seu desempenho, em forma de gráfico que irá indicar a variação de seu IMC e peso.
- **Aplicação Mobile:** A aplicação *mobile* possibilitará que o praticante visualize os treinos cadastrados e registre as atividades físicas realizadas.
- **Acessar ficha de treino:** Verificar o(s) treino(s) vigente(s) para acompanhamento diário.
- **Checklist:** o usuário poderá assinalar todos os exercícios de sua ficha de treino que tenham sido executados com fidelidade em relação ao que fora proposto.

#### **5.3. Construir por Funcionalidade**

Trata-se de uma fase da metodologia FDD que é executada uma única vez para cada funcionalidades, tendo como objetivo, produzir um Pacote de Arquitetura por funcionalidade [FDD 2018].

No desenvolvimento do projeto, um dos processos de maior importância para aplicação é o cadastro de Anamneses, onde o *Personal Trainer* poderá definir os dados do praticante, como por exemplo, o seu nível de condicionamento físico, tipo sanguíneo, verificar sua pressão sanguínea, cadastrar as lesões existentes ou em potencial, entre outros. Na Figura 3, pode-se analisar o método implementado dentro do Controlador de Anamneses para salvar os dados inseridos no cadastro de uma nova anamnese.

```
public function store(ValidacaoAnamnese $request)
   Sanamnese = new Anamnese;$anamnese->users id
                          = $request->users id;
   $anamnese->condicionamento = $request->condicionamento;
   $limpabata = str_replace('/', '-'', $request-> input('dataUltimoCheckup'));$anamnese->dataUltimoCheckup = Carbon::parse($limpaData);
   $anamnese->tipoSanguineo
                                 = $request->tipoSanguineo;
   $anamnese->atividadeOcupacional = $request->atividadeOcupacional;
   $anamnese->pressaoSistolica
                                  = $request->pressaoSistolica;
   $anamnese->pressaoDiastolica
                                  = $request->pressaoDiastolica;
                                  = $request->glicose;
   $anamnese->glicose
   $anamnese->triglicerideos
                                 = $request->triglicerideos;
   $anamnese->save();
   $id = $anamnese \rightarrow id;if(Srequest->sinallD != NULL){if(sid != 0){
           foreach($request->sinalID as $key => $value){
               (new Anamnese_Sinal())->createAnamneseSinal($id, $request->sinalID[$key]);
   ₹
   if(Srequest->lesao_id != NULL)if(Sid != 0)
           foreach($request->lesao_id as $key => $value){
               (new Anamnese_Lesao())->createAnamneseLesao($id, $request->lesao_id[$key],
               Srequest->tipo_id[$key], $request->local_id[$key]);
   return redirect('admin/anamnese/adicionar')->with('mensagem', 'Registro adicionado com sucesso!');
```
#### **Figura 3. Método "***store***" implementado na Controlador de Anamneses.**

Para que o praticante consiga realizar a visualização e o checklist dos exercícios que foram propostos pelo educador físico, foi desenvolvido um painel responsivo, onde o mesmo poderá realizar estas operações para melhor compreensão do que deverá realizar a seguir. Para melhor exemplificar o funcionamento deste processo, apresenta-se na Figura 4 o método implementado para que o sistema verifique quais os exercícios foram cadastrados para o praticante possa seguir com seu treinamento.

```
public function store(Request $request)
    $treino = new Treino;$treino-\text{vusers_id} = $request-\text{vusers_id};$data = explode('-', $request->input('vigenciaTreino'));
    $dataInitial = $data[0];$dataFinal = $data[1];$treino-\lambda dataInitial = str_replace(' ', '', '', \delta dataInitial);$treino->dataFinal = str_replace('', '', $dataFinal);
    if(count(explode("/", $dataInitial)) > 1){$dataInicial = implode("-", array_reverse(explode("/", $dataInicial)));
    \rightarrowif(count(explode("/", \text{SdataFinal})) > 1){
        $dataFinal = implode("-", array_reverse(explode("/", $dataFinal)));
   \rightarrow$treino>dataInitial = str_replace(' ', '', %dataInitial);$treino->dataFinal = str_replace('', '', $dataFinal);
    $treino->dataInicial;
    $treino->dataFinal;
    $treino->save();
    $id = $treino~>id$;if(fid){
        $treino->musculaturas()->sync((array)$request->input('musculatura_id'));
        $treino->exercicios()->sync((array)$request->input('exercicio_id'));
        $treino->series()->sync((array)$request->input('serie_id'));
        $treino->repeticoes()->sync((array)$request->input('repeticao_id'));
        $treino->cargas()->sync((array)$request->input('carga_id'));
    return redirect('admin/treino/adicionar')->with('mensagem', 'Registro adicionado com sucesso!');
```
#### **Figura 4. Método "***store***" implementado na Controlador de Treinos.**

#### **6. Resultados**

A construção da ferramenta proposta resultou em um sistema web responsivo e uma aplicação mobile utilizando WebView onde o *personal* poderá realizar o gerenciamento da sua academia juntamente com a gestão dos exercícios propostos para os alunos de forma que o praticante possa visualizar estas alterações na sua aplicação mobile.

Na Figura 5, apresenta-se uma parte da interface inicial do sistema web, onde o personal poderá visualizar algumas informações básicas cadastradas no seu sistema gerencial.

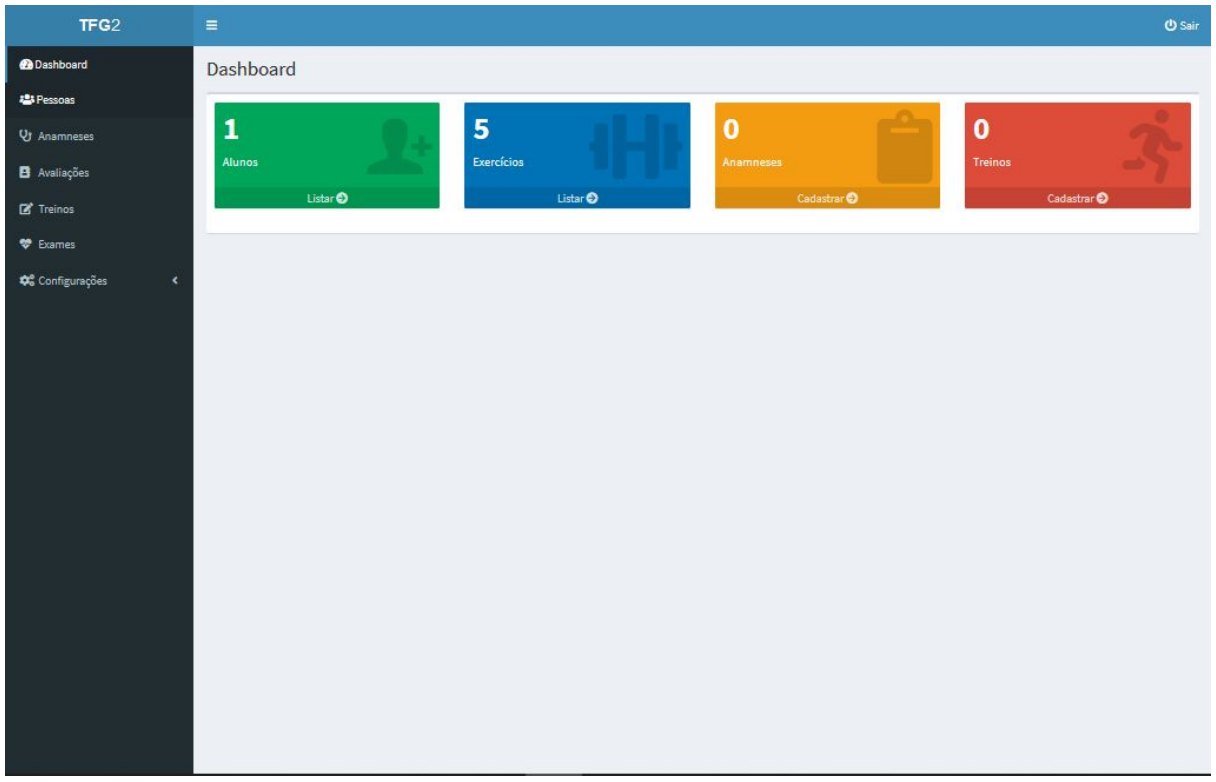

#### **Figura 5. Painel de controle do Personal Trainer**

A Figura 6 mostra a interface do cadastro de Anamneses, onde consta uma série de campos que deverão ser preenchidos pelo educador físico com informações biográficas do praticante, obtidas em entrevista preliminar, e fundamentais para uma proposta de treino adequada.

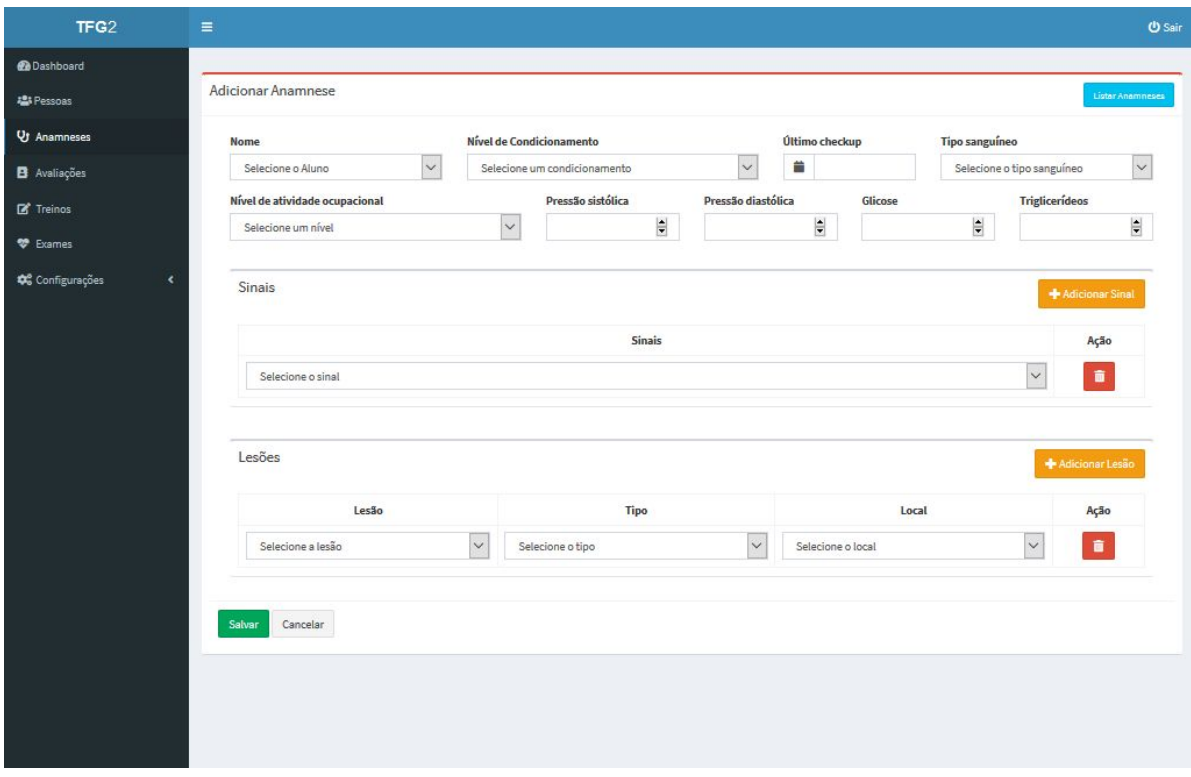

**Figura 6. Painel de cadastro de Anamneses**

Na Figura 7, é apresentada a interface da *Dashboard* do praticante, onde lhe é disponibilizado informações relevantes sobre seu objetivo, as datas das suas avaliações, seu desempenho em forma de gráfico (contendo as variações de seu peso e IMC), cadastro de novos exames médicos, para que seu personal possa analisar e agendar uma nova avaliação se julgar necessário.

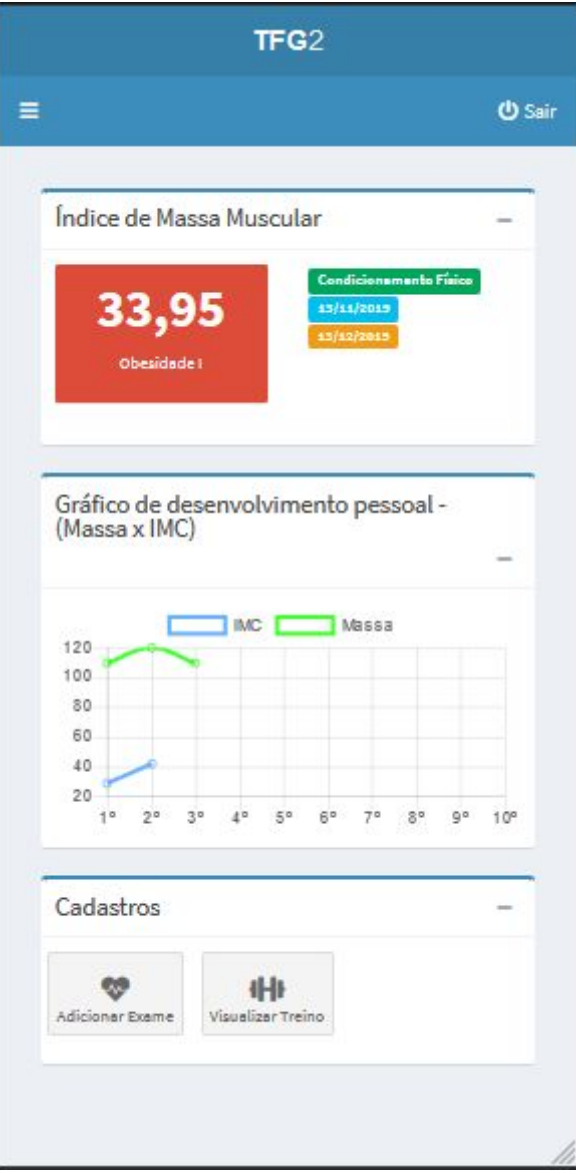

**Figura 7. Painel inicial do praticante**

## **7. Conclusão**

Este trabalho implementou um software web voltado às atividades de gestão de academias e acompanhamento da rotina de treino, com funções que permitem que os profissionais envolvidos gerenciem de forma mais ágil as etapas de cadastro inerentes à seus serviços (avaliações físicas, anamneses, treinos, entre outras); enquanto que a aplicação mobile desenvolvida facilita o acesso de dados disponíveis ao praticante, assim como o envio de documentos (exames) e outras informações relevantes a seu respeito para o seu personal foram otimizados.

Com a pesquisa sobre o mercado de academias e empreendedorismo neste setor foram encontrados alguns softwares semelhantes ao que foi proposto, cujo diferencial está no método de disponibilização e flexibilização de entrega aos usuários.

Os trabalhos correlatos foram de suma importância para a concepção desta proposta por darem a base necessária para os passos iniciais do projeto. Eles tratam de assuntos

semelhantes, abordando técnicas que visam mostrar o comportamento dentro de um mercado deveras explorado mas talvez com uma certa ineficiência na automação.

Sobre a metodologia de desenvolvimento ágil FDD, foi escolhida como melhor alternativa por possibilitar as mudanças que se fizeram necessárias entre a proposta inicial e o desenvolvimento do projeto.

Adotou-se também o framework Laravel para agilizar o desenvolvimento do sistema, garantindo, ainda, padrões de mercado utilizados atualmente, como a metodologia MVC.

Diante disso, presume-se que trabalhos futuros poderão ser desenvolvidos para buscar ainda mais controle por parte do personal, como o desenvolvimento de um módulo com agendamento prévio de avaliações físicas do praticante, bem como a integração com API's de cadastro de acesso via Facebook, para que o sistema possa, por fim, ser apresentado à comunidade com o intuito de fornecer um novo meio para gestão de academias e da prática esportiva auxiliada por um personal.

#### **Referências**

Almsaeed Studio (2018) "AdminLTE Documentation",

https://adminlte.io/themes/AdminLTE/documentation/index.html, Novembro/2019.

- Caltran, P. et al. (2012) "Utilização do índice de massa corporal para estimativa do estado nutricional de funcionários de uma empresa do ramo químico". In Saúde em Foco, p. 57-64, Novembro/2018.
- CONFEF, (2015) "A importância da Avaliação Física de qualidade", https://goo.gl/gwZ8Ze , Novembro/2018.
- Chandler, A. D. (1990) "Estratégia: a busca da vantagem competitiva", Setembro/2018.
- Cunha, C. R. (2012) "Proposta de utilização de análise de pontos de função em projetos desenvolvidos com FDD", Setembro/2018.
- FDD. (2018) "Feature Driven Development", http://www.featuredrivendevelopment.com/, Setembro/2018.
- Filho, C. (1994) "Práticas de Glosa e Anamnese", <http://www.scielo.br/pdf/physis/v4n1/03.pdf>.
- Freire, *et al* (2014) "Prática regular de atividade física: estudo de base populacional no norte de Minas Gerais, Brasil"
	- http://www.scielo.br/pdf/rbme/v20n5/1517-8692-rbme-20-05-00345.pdf, Agosto/2018.

Google Trends (2019)

https://trends.google.com.br/trends/explore?q=laravel,CodeIgniter,symfony,cakephp,Zend, Novembro, 2019

- Goyal, S. (2008) "Agile Techniques for Project Management and Software Engineering", http://csis.pace.edu/~marchese/CS616/Agile/FDD/fdd.pdf, Agosto/2018.
- João Roberto (2017) "O que é Laravel? Por que usá-lo?", https://medium.com/joaorobertopb/o-que-%C3%A9-laravel-porque-us%C3%A1-lo-955c9 5d2453d, Novembro, 2019.

Laravel (2018) "Documentação Laravel",

https://laravel.com/docs/5.8.

Lima, F. (2015) "O Profissional de Educação Física e sua missão", https://www.educacaofisica.com.br/carreira-ef/o-profissional-de-educacao-fisica-e-sua-mi ssao/, Agosto/2018.

Lucas, C. *et. al* (2018), "Physical exercise and life satisfaction", http://psychtech-journal.com/index.php/psychtech/article/view/psychtech-v1n2a04-2018/3 1 Setembro/2018.

- Nalin, N. (2016) "Por que investir na automatização de processos de gestão de sua academia?", http://gofitweb.com/blog/por-que-investir-na-automatizacao-de-processos-de-gestao-de-su a-academia/, Setembro/2018.
- Pereira, H. J. (1995) "A definição do negócio", In: Pereira, H. J.; Santos, S. A. Criando seu próprio negócio, Novembro/2018.
- Ribeiro, A., Souza, M., Oliveira, M. (2016), "O uso da tecnologia da informação em academias", https://eventos.crp.ufv.br/egeap/wp-content/uploads/O-uso-da-tecnologia-da-informa%C3 %A7%C3%A3o-em-academias.pdf, Setembro/2018.
- Santos, I. *et al.* (2010), "Possibilidades e limitações da arquitetura MVC (model view controller) com ferramenta IDE (integrated development environment)", http://revistas.unifenas.br/index.php/RE3C/article/view/65. Novembro, 2019.
- Silva, I. J. O. e Miranda, K. O. S. (2009) "Impactos do bem-estar na produção de ovos", Thesis, v. 6, n. 11, p. 89-115, Novembro.
- Soares, M. (2016) "Aplicativo móvel para academia: estudos de tecnologia e desenvolvimento", https://goo.gl/Snfxqv, Setembro/2018.
- Souza, A. (2011) "Sistema de gerenciamento para academia", https://cepein.femanet.com.br/BDigital/arqTccs/0811060238.pdf, Setembro/2018.
- Stange, P. (2017) "Academias de ginástica apostam em novidades high tech", https://www.gazetaonline.com.br/bem\_estar\_e\_saude/2017/06/academias-de-ginastica-apo stam-em-novidades-high-tech-veja-inovacoes-1014067768.html, Agosto/2018.
- Steinhilber, J. (2012) "Nota técnica CONFEF N 002/2012", https://www.confef.org.br/confef/conteudo/837, Novembro/2018.
- Vigitel (2018) "Vigilância de fatores de risco e proteção para doenças crônicas por inquérito telefônico",

http://bvsms.saude.gov.br/bvs/publicacoes/vigitel\_brasil\_2017\_vigilancia\_fatores\_riscos.p df, Setembro/2018.

### **Apêndice A. Construir a lista de funcionalidades**

É a segunda atividade da utilização da metodologia FDD visando assim reconhecer as diversas funcionalidades que buscam satisfazer os requisitos do sistema [FDD 2018].

Na sequência, são listados os Requisitos Funcionais (RF) e os Requisitos Não Funcionais (RNF).

RNF1. Utilizar a Linguagem de Programação PHP

RNF2. Utilizar o *Framework* Bootstrap

RNF3. Utilizar o *framework* Laravel

RNF4. Utilizar template AdminLTE

RNF5. Utilizar o SGDB MySQL

RF1. Gerenciar Praticante

#### RF2. Gerenciar Academia

- RF2.1. Gerenciar Objetivos
- RF2.2. Gerenciar Aparelhos
- RF2.3. Gerenciar Musculaturas

RF2.4. Gerenciar Exercícios

- RF3. Gerenciar Anamneses
- RF4. Gerenciar Avaliações
- RF5. Gerenciar Treinos
- RF6. Gerenciar Exames

### **Apêndice B. Planejar por funcionalidade**

Na etapa de planejamento por funcionalidade é definida a ordem da implementação dos requisitos funcionais, baseada na complexidade e dependências desses, estimando-se um tempo de desenvolvimento para cada funcionalidade do software [FDD 2018].

Na Tabela 1, apresenta-se um planejamento para desenvolvimento das funcionalidades que se fizeram necessárias para este projeto.

| Ordem | Funcionalidade            | Tempo de Desenvolvimento Estimado |
|-------|---------------------------|-----------------------------------|
|       | RF2. Gerenciar Academia   | 30                                |
| 2     | RF1. Gerenciar Praticante | 10                                |
| 3     | RF4. Gerenciar Avaliações | 15                                |
|       | RF3. Gerenciar Anamneses  | 10                                |
|       | RF6. Gerenciar Treinos    | 15                                |
| 6     | RF6. Gerenciar Exames     | 30                                |

**Tabela 1. Caso de uso 01 - Montar Treino**

Na Tabela 2, apresenta-se o Descritivo de Caso de Uso da funcionalidade Gerenciar Treino, que é responsável pelo cadastro e designação de treino para o praticante.

| Identificação        | UC01                                                                                                    |
|----------------------|----------------------------------------------------------------------------------------------------|
| Caso de Uso          | Gerenciar Treino                                                                                                    |
| Atores Principais    | Educador Físico                                                                                                    |
| Atores Secundários   | Praticante                                                                                                    |
| Pré Condição         | PC01 - Realizar login no sistema web;<br>PC02 - Realizar o Cadastro do praticante;<br>PC02 - Realizar Anamnese do praticante;<br>PC03 - Realizar Avaliação do praticante; |
| Pós Condição         | N/A                                                                                                    |
| Descrição            | Caso de uso que descreve os passos para o educador físico<br>montar o treino para o praticante da atividade física                                                        |
| Fluxo Principal [FP] | 1. O educador físico realiza login<br>2. O sistema irá mostra a página inicial com as opções e os<br>menus;<br>3. O educador físico escolhe o menu "Treino";              |

**Tabela 2. Descritivo de Caso de Uso Gerenciar Treino**

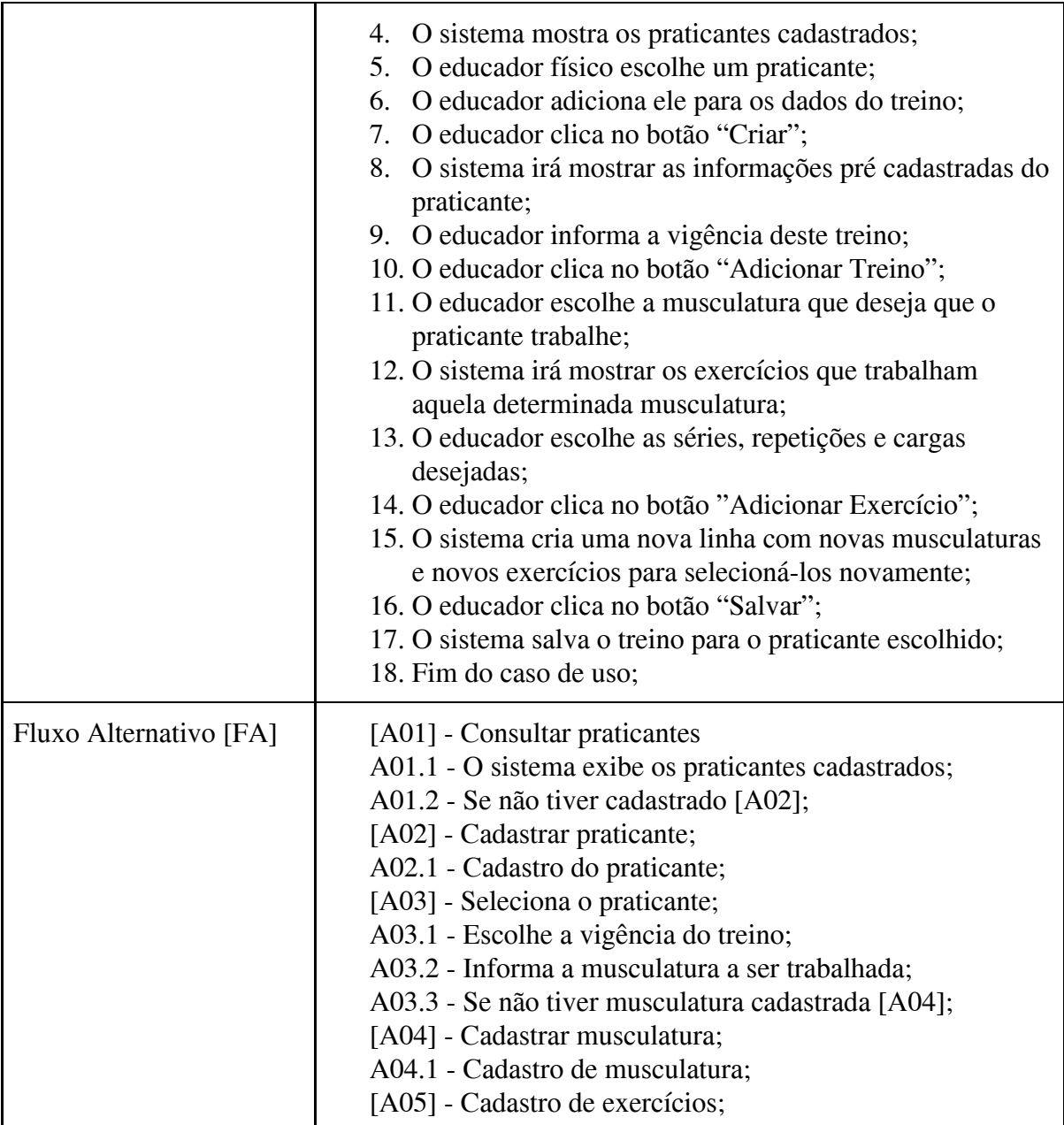

## **Apêndice C. Detalhar por Funcionalidade**

Esta etapa da metodologia tem como finalidade possibilitar o entendimento do fluxo de execução do sistema [Heptagon 2017].

Na Figura 8 apresenta-se o Diagrama de atividades sob a visão do educador físico do sistema.

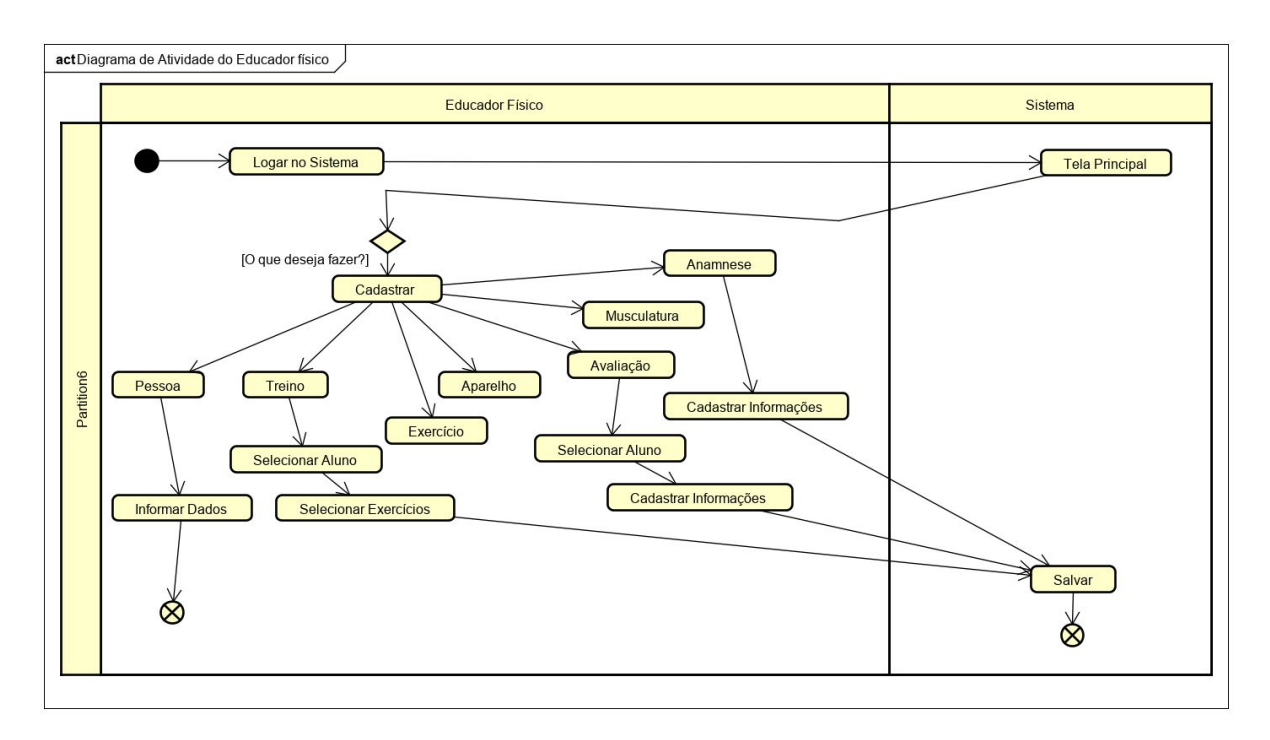

**Figura 8. Diagrama de atividade do educador físico**

#### **Apêndice D. Construir por Funcionalidade**

No desenvolvimento desta proposta foi utilizado o padrão MVC (*Model*, *View*, *Controller*), para exemplificar sua utilização, seguido às figuras 3 e 4, apresentam-se logo abaixo as Figuras 8 e 9 *(Model* e *View*, respectivamente).

```
\langle?php
namespace App\Http\Models;
use Illuminate\Database\Eloquent\Model;
use Illuminate\Database\Eloquent\SoftDeletes;
class Anamnese extends Model
    use SoftDeletes;
    public $timestamps = true;
    protected $table = 'anamnese';
    protected $fillable = ['users_id', 'condicionamento','dataUltimoCheckup','tipoSanguineo'
    ,'atividadeOcupacional','pressaoSistolica','pressaoDiastolica','glicose','triglicerideos'];
    protected $dates
                       = ['deleted_at'];
    public function sinais(){
        return $this->belongsToMany("App\Http\Models\Sinal", "Anamnese_Sinal");
    public function lesoes(){
        return $this->belongsToMany("App\Http\Models\Lesao", "Anamnese_Lesao");
```
**Figura 9.** *Model* **- Anamnese**

```
@extends('adminlte::page')
@section('title', 'Adicionar Anamnese')
@section('content')
<div class="row">
    <div class="col-lg-12">
       @include('includes.formErros')
        @include('includes.mensagemErros')
        <div class="box box-danger">
             <div class="box-header with-border">
                <h3 class="box-title">Adicionar Anamnese</h3>
             \langle/div>
             <div class="box-body">
                 <form action="{{route('salvarAnamnese')}}" class="validacao"
                 id="formAnamnese" method="POST" autocomplete="off">
                     @csrf<div class="box-body">
                         @include('admin.anamnese.formulario')
                     \langle/div>
                     <div class="box-footer">
                         @include('includes.botaoFormCriar')
                     \langle/div>
                 \langle/form>
             \langle/div>
        \langle/div
    \langle/div>
\langle/div
```
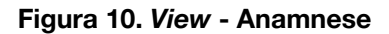

## **Apêndice E. Detalhar por Funcionalidade**

Representando a estrutura do Banco de Dados deste projeto, na página seguinte apresenta-se o Diagrama Entidade Relacionamento (DER), fazendo com que seja possível visualizar as entidades existentes na especificação do banco de dados do software.